# ةنايص لوحملا Catalyst 3850 Series Switch

## تايوتحمل<mark>ا</mark>

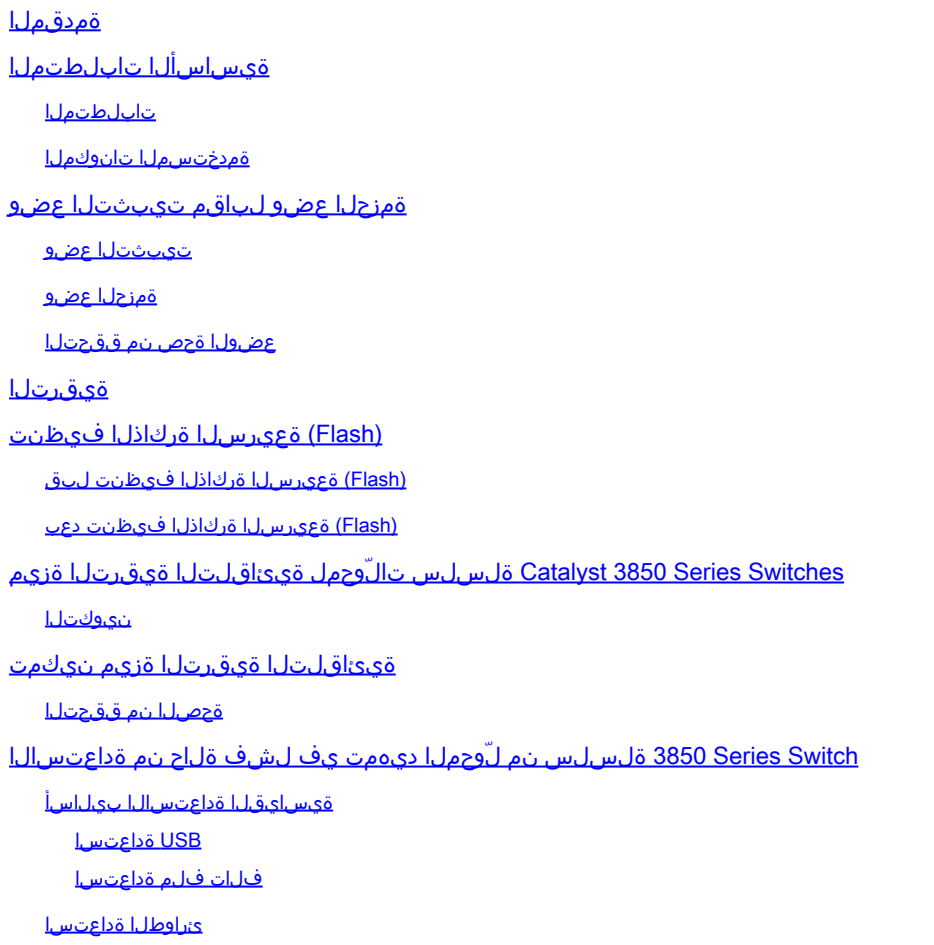

## ةمدقملا

ةداعتسإ بولسأ دوزيو حاتفم sery 3850 ةزافح ةدام cisco نسحي نأ فيك ةقيثو اذه فصي .قافخإ ةمزج وأ ةيجمربل

## ةيساسألا تابلطتملا

## تابلطتملا

:ةيلاتلا عيضاوملاب ةفرعم كيدل نوكت نأب Cisco يصوت

- TFTP
- FTP
- نيسحت ةيجمرب XE ® ios cisco عم ةبرجتلا

ةمدختسملا تانوكملا

IOS cisco ضكري نأ حاتفم sery 3850 ةزافح ةدام cisco لا ىلع ةقيثو اذه يف ةمولعملا تسسأ ،كلذ عمو ؛سدكم لح دنتسملا اذه يف ةدراولا ةلثمألا مدختست .رخأتمو 03.03.00 ةغيص XE .لقتسم لوحم ىلع رماوألI سفن ليغشت نكمي

.ةصاخ ةيلمعم ةئيب يف ةدوجوملI ةزهجألI نم دنتسملI اذه يف ةدراولI تامولعملI ءاشنإ مت تناك اذإ .(يضارتفا) حوسمم نيوكتب دنتسملI اذه يف ةمدختسُملI ةزهجألI عىمج تأدب .رمأ يأل لمتحملا ريثأتلل كمهف نم دكأتف ،ليغشتلا ديق كتكبش

ىقلتي يغبني تنأ ،عقوم cisco لا نم ةروص XE IOS cisco تبلج to order in :ةظحالم .دامتعا ةقرو لوخي عم باسح (CCO (تانرتنإلا ةكبش ىلع رفوتم ليصوت cisco يعرش .ءدبلا لبق هنيوكتو FTP/TFTP تيبثتب مق .يناجم FTP/TFTP لح Cisco مدقت ال

## ةمزحلا عضو لباقم تيبثتلا عضو

.تمزحو mode of operation: install نانثإ حاتفم ىقلتي S850 sery ةزافح ةدام cisco ل

.ليصافتلا نم ديزمل نيوكتلا ليلد عجار .نيعضولا نيب ةفيفط تافالتخا ةَّمث

نم ةلماك ةعومجمب حمسي هنأل ليغشتلا ءانثأ تيبثتلا عضو مادختساب Cisco يصوت عضو لك نع ةزجوم ةماع ةرظن دنتسملا اذه مدقي .ديهمتلا دنع لقأ دراوم بالطتيو تازيملا .عجرمك

تيبثتلا عضو

 $\mathscr{D}_{\mathbb{Z}}$ 

يءمسي يذل امزحلا ريفوت فـلم تيبثتـلا عضو مدختسي .لّوحملـل يضارتـفالI عضولI وه اذهو .قربUا ي ف دربم a number of .pkg كانه ،in addition . لّوحملا ديهمت فدهب packages.conf

ةدعاسملا زكرم سدنءم لٻق نم كويجوت مت اذإ الإ تافلملا هذه ري يغت مدعب Cisco يصوت .(TAC) ةينقتلا

ةمزحلا عضو

،حاتفملا تدهم in order to ةروص cisco ios فالآتم يدي لقت نملامعتسإلا عم حيرم تنi نوكي نإ .داتعا حجرم بولسأ ةمزحلا كلذ دعب

ةمزحلا نم مزحلا جارختسا متي ثيح تيبثتلا عضو نم ربكأ ةركاذ ةمزحلا عضو كلهتسيو .يئاوشعلا لوصولا ةركاذ ىلإ اهخسنو

عضولا ةحص نم ققحتلا

تلخد in order to تققد بولسألا، لا **show version** :

### <#root>

3850-stack#

**show version**

Cisco IOS Software, Cisco IOS-XE Software, Catalyst L3 Switch Software (CAT3K\_CAA-UNIVERSALK9-M), Version 03.03.00SE RELEASE SOFTWARE (fc1) Switch Ports Model SW Version SW Image **Mode** ------------------ ---------- ---------- ---- 1 32 WS-C3850-24P 03.03.00SE cat3k\_caa-universalk9 **INSTALL**  $*$  2 56  $WS - C3850 - 48T$  03.03.00SE cat3k caa-universalk9 **INSTALL**

## ةيقرتلا

تعضوو عقوم cisco لا نم دربم cisco IOS® XE .bin لا تبلج ،ةيلمع نيسحتلا تأدب in order to خسنل ةمدختسملا ةيلمعلا دنتسملا اذه لوانتي الو .طشن كحاتفم نم قربلا يف وه .لّوحملا ىلإ فلملا

لثامتم خسن ءارجإب تيبثتلا ةيلمع موقت ،دحاو لوحم ىلإ bin. فلملا خسنب موقت امدنع :رمألا اذه لخدأ ،فلملا روهظ درجمب .ةعومجملا يف ىرخألا تالّوحملا ىلإ فلملل

### <#root>

3850-stack#

```
software install file flash:cat3k_caa-universalk9.SPA.03.03.01.SE.150-1.EZ1.bin
 switch 1-2
```
.يساسأ نيسحت تضكر لاثم اذه يف ،امهم ،رمأ لك دعب رفوتي رايخ ريثك كانه :ةظحالم

.ريظن وضع ةموكلا ىلإ دربم bin. لا عفدي حاتفملا ،ةيلمع نيسحتلا أدبي امدنع

Preparing install operation ... [2]: Copying software from active switch 1 to switch 2

.(Flash (ةتقؤم ةركاذلا ىلإ اًيئاقلت فلملا عّسوتي ، bin. فلمل ءاضعألا عيمج مالتسا دعب

[1 2]: Starting install operation [1 2]: Expanding bundle flash:

 cat3k\_caa-universalk9.SPA.03.03.01.SE.150-1.EZ1.bin [1 2]: Copying package files [1 2]: Package files copied [1 2]: Finished expanding bundle flash: cat3k\_caa-universalk9.SPA.03.03.01.SE.150-1.EZ1.bin [1 2]: Verifying and copying expanded package files to flash: [1 2]: Verified and copied expanded package files to flash:

- [1 2]: Starting compatibility checks
- [1 2]: Finished compatibility checks
- [1 2]: Starting application pre-installation processing
- [1 2]: Finished application pre-installation processing

```
ةفاضإل∪ وا ةل|زإلل ءاوس اهزييمت مت يتلI تافلملل صخلم درسب لـوحملI موقي ،كلذ دعب
. conf.packages رشؤملا فلم ىلإ
```

```
[1]: Old files list:
        Removed cat3k_caa-base.SPA.03.03.00SE.pkg
        Removed cat3k_caa-drivers.SPA.03.03.00SE.pkg
        Removed cat3k_caa-infra.SPA.03.03.00SE.pkg
        Removed cat3k_caa-iosd-universalk9.SPA.150-1.EZ.pkg
        Removed cat3k_caa-platform.SPA.03.03.00SE.pkg
        Removed cat3k_caa-wcm.SPA.10.1.100.0.pkg
[2]: Old files list:
        Removed cat3k_caa-base.SPA.03.03.00SE.pkg
        Removed cat3k_caa-drivers.SPA.03.03.00SE.pkg
        Removed cat3k_caa-infra.SPA.03.03.00SE.pkg
        Removed cat3k_caa-iosd-universalk9.SPA.150-1.EZ.pkg
        Removed cat3k_caa-platform.SPA.03.03.00SE.pkg
        Removed cat3k_caa-wcm.SPA.10.1.100.0.pkg
[1]: New files list:
        Added cat3k_caa-base.SPA.03.03.01SE.pkg
        Added cat3k_caa-drivers.SPA.03.03.01SE.pkg
        Added cat3k_caa-infra.SPA.03.03.01SE.pkg
        Added cat3k_caa-iosd-universalk9.SPA.150-1.EZ1.pkg
        Added cat3k_caa-platform.SPA.03.03.01SE.pkg
        Added cat3k_caa-wcm.SPA.10.1.110.0.pkg
[2]: New files list:
        Added cat3k_caa-base.SPA.03.03.01SE.pkg
        Added cat3k_caa-drivers.SPA.03.03.01SE.pkg
        Added cat3k_caa-infra.SPA.03.03.01SE.pkg
        Added cat3k_caa-iosd-universalk9.SPA.150-1.EZ1.pkg
        Added cat3k_caa-platform.SPA.03.03.01SE.pkg
```
Added cat3k\_caa-wcm.SPA.10.1.110.0.pkg

### .هدامتعاو packges.conf فـلملI ثيدحت متي ،اًريخأو

```
[1 2]: Creating pending provisioning file
[1 2]: Finished installing software. New software will load on reboot.
[1 2]: Committing provisioning file
```

```
[1 2]: Do you want to proceed with reload? [yes/no]: yes
```
.ليمحتلا ةداعإ دنع حيحص لكشب ثيدحتلا ةيلمع لامتكا نم ققحت

### <#root>

3850-stack#

**show ver | i INSTALL**

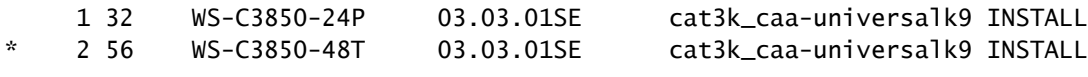

## (Flash (ةعيرسلا ةركاذلا فيظنت

فيظنتل .ةقباسلا تارادصإلىا نم (Flash) ةتقؤملا ةركاذلا يف ةيقبتملا تافلملا ىقبتو ةلازإب اذه موقي .تافلملل يوديلا فذحلا نم الدب **clean software** لخدأ ،ةيقبتملا تافلملا .اهيلإ ةجاحب لوحملا دعي مل يتلا تافلملا

cisco ديدجلا تبكر in order to تلمعتسا نوكي نأ دربم bin. لI اضيأ رمأ اذه وحمي :ةظحالم  $\bullet$ .اهيلإ ةجاحب نوكت نل ،اهجارختسا درجمب هنأ ركذت نأ مهملا نم .ةيجمرب ios

.رمألا مادختسإ متي **clean software** دعبو لبق رهظي قربلا فيك نم لاثم مسق نانثإ يلاتلا دوزي

### (Flash (ةعيرسلا ةركاذلا فيظنت لبق

<#root>

3850-stack#

**show flash**

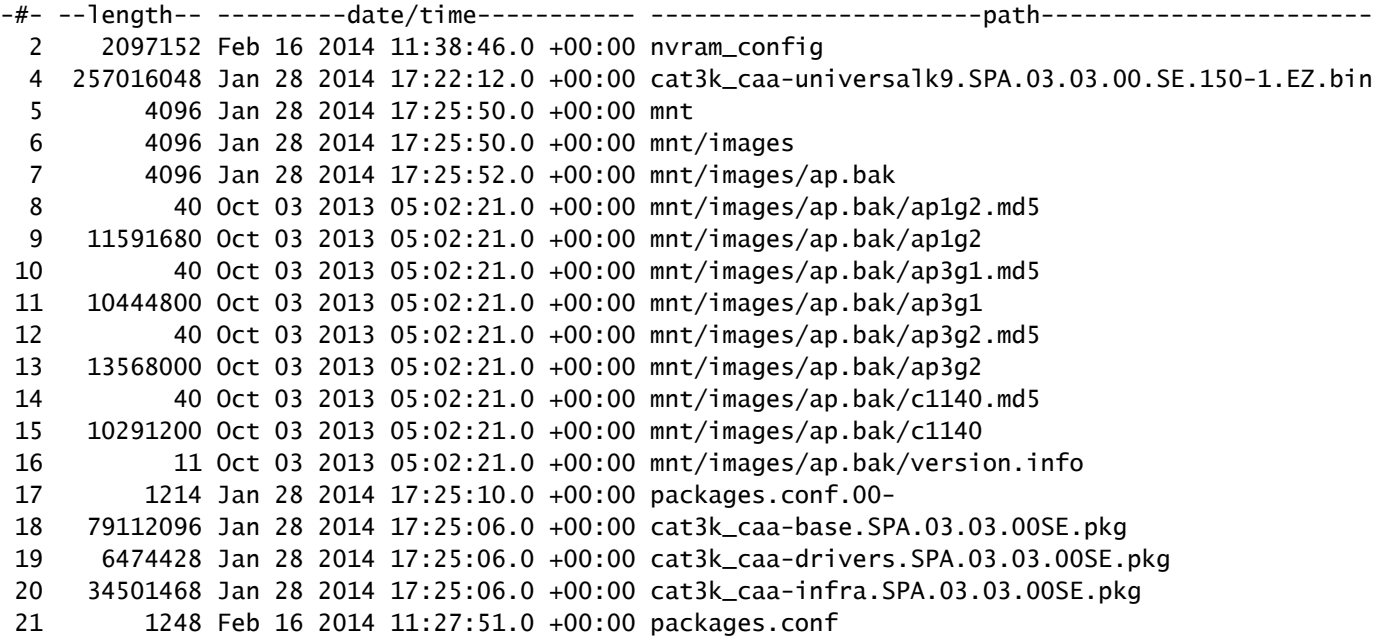

```
 22   34763952 Jan 28 2014 17:25:06.0 +00:00 cat3k_caa-iosd-universalk9.SPA.150-1.EZ.pkg
 23        796 Feb 19 2014 11:43:13.0 +00:00 vlan.dat
 24   24992476 Jan 28 2014 17:25:06.0 +00:00 cat3k_caa-platform.SPA.03.03.00SE.pkg
 25   77167308 Jan 28 2014 17:25:06.0 +00:00 cat3k_caa-wcm.SPA.10.1.100.0.pkg
 26       1224 Jan 28 2014 16:39:58.0 +00:00 packages.conf.01-
 27       6571 Dec 20 2013 08:56:32.0 +00:00 BLANK_CONFIG.cfg
 28  257193048 Feb 16 2014 11:19:44.0 +00:00 cat3k_caa-universalk9.SPA.03.03.01.SE.150-1.EZ1.bin
 30   79113792 Feb 16 2014 11:27:46.0 +00:00 cat3k_caa-base.SPA.03.03.01SE.pkg
 31   74409080 Jan 28 2014 16:39:54.0 +00:00 cat3k_caa-base.SPA.03.02.01.SE.pkg
 32    2775728 Jan 28 2014 16:39:54.0 +00:00 cat3k_caa-drivers.SPA.03.02.01.SE.pkg
 33    6476476 Feb 16 2014 11:27:46.0 +00:00 cat3k_caa-drivers.SPA.03.03.01SE.pkg
 34   32478052 Jan 28 2014 16:39:54.0 +00:00 cat3k_caa-infra.SPA.03.02.01.SE.pkg
 35   30389028 Jan 28 2014 16:39:54.0 +00:00 cat3k_caa-iosd-universalk9.SPA.150-1.EX1.pkg
 36   18313952 Jan 28 2014 16:39:54.0 +00:00 cat3k_caa-platform.SPA.03.02.01.SE.pkg
 37   63402700 Jan 28 2014 16:39:54.0 +00:00 cat3k_caa-wcm.SPA.10.0.101.0.pkg
 38   34503664 Feb 16 2014 11:27:46.0 +00:00 cat3k_caa-infra.SPA.03.03.01SE.pkg
 39   34788684 Feb 16 2014 11:27:46.0 +00:00 cat3k_caa-iosd-universalk9.SPA.150-1.EZ1.pkg
 40   25009040 Feb 16 2014 11:27:46.0 +00:00 cat3k_caa-platform.SPA.03.03.01SE.pkg
 41   77296448 Feb 16 2014 11:27:46.0 +00:00 cat3k_caa-wcm.SPA.10.1.110.0.pkg
```

```
237428736 bytes available (1302147072 bytes used)
```
### (Flash (ةعيرسلا ةركاذلا فيظنت دعب

#### <#root>

3850-stack#

**software clean**

Preparing clean operation ... [1 2]: Cleaning up unnecessary package files [1 2]: No path specified, will use booted path flash:packages.conf [1 2]: Cleaning flash: [1]: Preparing packages list to delete ... In use files, will not delete: cat3k\_caa-base.SPA.03.03.01SE.pkg cat3k\_caa-drivers.SPA.03.03.01SE.pkg cat3k\_caa-infra.SPA.03.03.01SE.pkg cat3k\_caa-iosd-universalk9.SPA.150-1.EZ1.pkg cat3k\_caa-platform.SPA.03.03.01SE.pkg cat3k\_caa-wcm.SPA.10.1.110.0.pkg packages.conf [2]: Preparing packages list to delete ... In use files, will not delete: cat3k\_caa-base.SPA.03.03.01SE.pkg cat3k\_caa-drivers.SPA.03.03.01SE.pkg cat3k\_caa-infra.SPA.03.03.01SE.pkg cat3k\_caa-iosd-universalk9.SPA.150-1.EZ1.pkg cat3k\_caa-platform.SPA.03.03.01SE.pkg cat3k\_caa-wcm.SPA.10.1.110.0.pkg packages.conf [1]: Files that will be deleted: cat3k\_caa-base.SPA.03.02.01.SE.pkg cat3k\_caa-base.SPA.03.03.00SE.pkg cat3k\_caa-drivers.SPA.03.02.01.SE.pkg

 cat3k\_caa-drivers.SPA.03.03.00SE.pkg cat3k\_caa-infra.SPA.03.02.01.SE.pkg

 cat3k\_caa-infra.SPA.03.03.00SE.pkg cat3k\_caa-iosd-universalk9.SPA.150-1.EX1.pkg cat3k\_caa-iosd-universalk9.SPA.150-1.EZ.pkg cat3k\_caa-platform.SPA.03.02.01.SE.pkg cat3k\_caa-platform.SPA.03.03.00SE.pkg cat3k\_caa-universalk9.SPA.03.03.00.SE.150-1.EZ.bin cat3k\_caa-universalk9.SPA.03.03.01.SE.150-1.EZ1.bin cat3k\_caa-wcm.SPA.10.0.101.0.pkg cat3k\_caa-wcm.SPA.10.1.100.0.pkg packages.conf.00- packages.conf.01- [2]: Files that will be deleted: cat3k\_caa-base.SPA.03.02.01.SE.pkg cat3k\_caa-base.SPA.03.03.00SE.pkg cat3k\_caa-drivers.SPA.03.02.01.SE.pkg cat3k\_caa-drivers.SPA.03.03.00SE.pkg cat3k\_caa-infra.SPA.03.02.01.SE.pkg cat3k\_caa-infra.SPA.03.03.00SE.pkg cat3k\_caa-iosd-universalk9.SPA.150-1.EX1.pkg cat3k\_caa-iosd-universalk9.SPA.150-1.EZ.pkg cat3k\_caa-platform.SPA.03.02.01.SE.pkg cat3k\_caa-platform.SPA.03.03.00SE.pkg cat3k\_caa-universalk9.SPA.03.03.00.SE.150-1.EZ.bin cat3k\_caa-universalk9.SPA.03.03.01.SE.150-1.EZ1.bin cat3k\_caa-wcm.SPA.10.0.101.0.pkg cat3k\_caa-wcm.SPA.10.1.100.0.pkg packages.conf.00- packages.conf.01-

[1 2]: Do you want to proceed with the deletion? [yes/no]:

**yes**

[1 2]: Clean up completed

:فطاخ فيظنتلا دعب رمأ**flash show** نم جتانلا وه انه

#### <#root>

3850-stack#

**show flash**

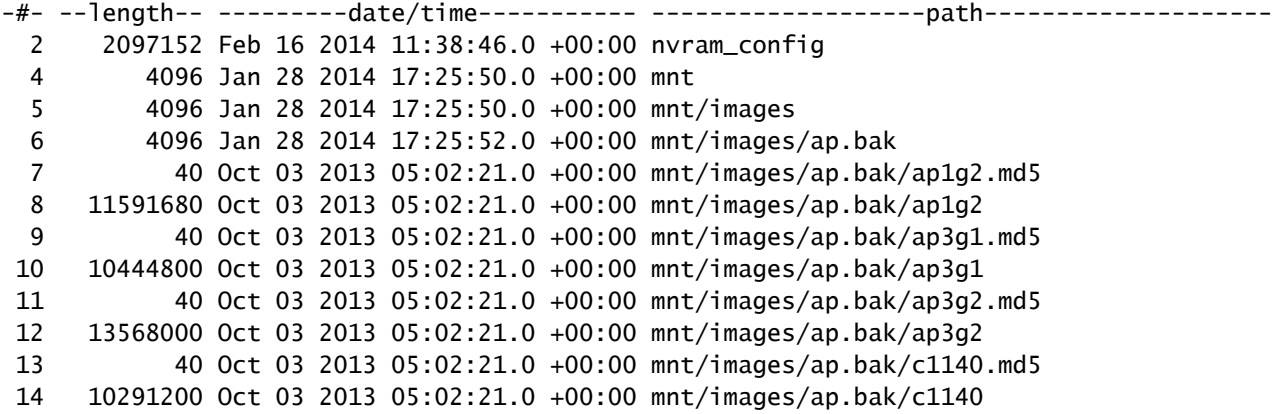

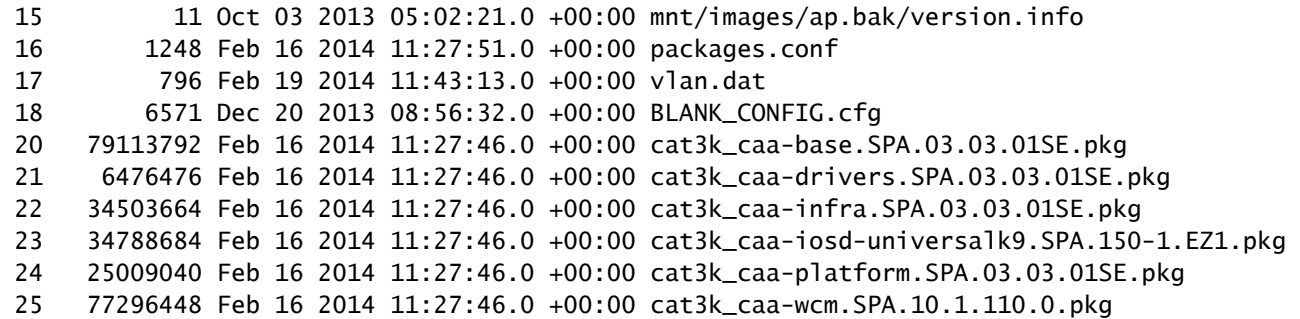

**1231515648 bytes available (308060160 bytes used)**

## 3850 Catalyst ةلسلس تالّوحمل ةيئاقلتلا ةيقرتلا ةزيم Series Switches

امدنع حاتفم sery 3850 ةزافح ةدام يلاح ةموك لخاد ديدج حاتفم تمدق ثيح ويرانيس دحاو .ةموكلا يف usable ءانيم نم مقرلا تددم in order to ديدج حاتفم تيرتشا

هسفن جمانربـال رادصإ لـيغشت نم دكأتـاا بجي ،لّوحملا ةمزح ىلإ حاجنب ديدج لـّوحم ةفاضإل ريظن ةغيصلا نأ نمضي نأ ديحو قيرطلا 3.3.1، ةغيص XE IOS cisco لبق .ديدجلا لّوحملا ىلع .ةموكلا لخاد ميدقت لبق ديدج حاتفملا مدقي نأ

نمضي نأ ةمس اذه نم فدهلا .mise à niveau وعدي ةمس حاتفم نمضتي 3850 sery ةزافح ةداملا .ةغي ص cisco IOS XE حصي لI عم وضع ةموكلIب ايئاقلت حاتـفم فـي ص

.بولسأ ةمزح يف رفوتي سيلو ايضارتفا تزجعأ niveau à mise :ةظحالم

نيوكت لخاد رمأ software auto-upgrade enable قمس mise à niveau لI تLمعتس| in order to تفضأ سّدكملا ءاضعأ نم اًثيدح فـاضُم وضع يأ ةيقرت متت نأ نمضي اذهو .يل|حلا سدكملا .اًيئاقلت

نيوكتل|

وضعلاو ةغيص يف قفاوت مدع ةلاح كانه نأ ةراشإ كانه ،دهميو نوكي حاتفملا تسدك نإ ام .ةموكلا ىقالتي ايلك ال ديدج

اثيدح لا نأ هبني ةمس ربخملا نأ تظحال ،ىقالتي نأ لواحي حاتفملا نأ امب syslog لا بقاري نأ .بولسأو ةغيص ةيجمرب فلتخم ضكري حاتفم فيضي

.بولسأ ةمزح يف 3.2.2 ةغيص XE IOS cisco ديدج حاتفملا ضكري ،لاثم اذه ىلع :ةظحالم

%STACKMGR-1-STACK\_LINK\_CHANGE: STANDBY: 1 stack-mgr: Stack port 2 on switch 1 is up (3850-Stack-1) %STACKMGR-1-STACK\_LINK\_CHANGE: 2 stack-mgr: Stack port 1 on switch 2 is up %STACKMGR-6-SWITCH\_ADDED: 2 stack-mgr:

 Switch 3 has been added to the stack. %STACKMGR-6-SWITCH\_ADDED: STANDBY:1 stack-mgr: Switch 3 has been added to the stack. (3850-Stack-1) %INSTALLER-6-AUTO\_ADVISE\_SW\_INITIATED: 2 installer: Auto advise initiated for switch 3 %INSTALLER-6-AUTO\_ADVISE\_SW: 2 installer: Switch 3 running bundled software has been added %INSTALLER-6-AUTO\_ADVISE\_SW: 2 installer: to the stack that is running installed software. %INSTALLER-6-AUTO\_ADVISE\_SW: 2 installer: The 'software auto-upgrade' command can be used to %INSTALLER-6-AUTO\_ADVISE\_SW: 2 installer: convert switch 3 to the installed running mode by %INSTALLER-6-AUTO\_ADVISE\_SW: 2 installer: installing its running software.

:قفاوت مدع ةلاح تفشك ،ايلك نوكي وضع ىقالتي تدهم اثيدح لا نإ ام

#### <#root>

**3850-Stack#**

**show switch**

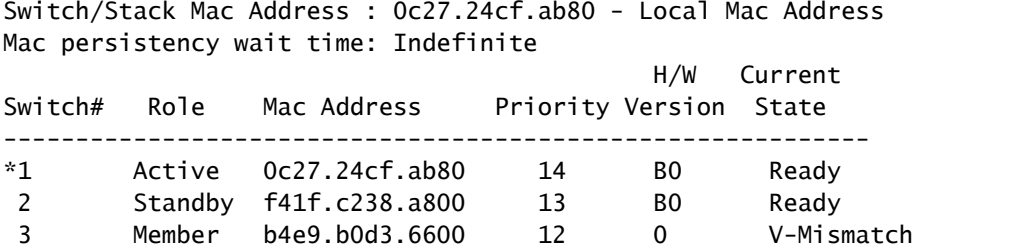

## ةيئاقلتلا ةيقرتلا ةزيم نيكمت

ىلإ اذه يدؤي :.flash\_4000erasecat **enable upgrade-auto software** ،بولسأ ليكشت لماش يف تلخد .سّدكملا ىلإ مضنت ةديدج تالّوحم يأل ةزيملا نيكمت

<#root>

3850-Stack(config)

**#**

**software auto-upgrade enable**

3850-Stack(config)

#### **#**

**end**

هذه يفو .لماك سدكم ليمحت ةداعإ مزلي ال ؛طقف اثيدح هتفاضإ تمت يذلا لوحملا ليمحت دعأ .reload slot 3رمألا ل|خدإ متي اذل ،3 لّوحملا وه اَثيدح فاضمل| لّوحمل| نوكي ،ةل|حل|

 $\boldsymbol{\Omega}$  حاتف $\mathbf{s}$  ناكم قش) ةموكلا يف حاتف $\mathbf{s}$ ل رمأ اذه يف ركذي ناكم قشل $\mathbf{t}$  نيعي :حي 1).

#### <#root>

3850-Stack#

**reload slot 3**

Proceed with reload?

**[confirm]**

%STACKMGR-1-RELOAD\_REQUEST: 1 stack-mgr: Received reload request for switch 3, reason Reload Slot Command %STACKMGR-1-STACK\_LINK\_CHANGE: 1 stack-mgr: Stack port 2 on switch 1 is down %STACKMGR-6-SWITCH\_REMOVED: 1 stack-mgr: Switch 3 has been removed from the stack. %STACKMGR-1-STACK\_LINK\_CHANGE: STANDBY: 2 stack-mgr: Stack port 1 on switch 2 is down (3850-Stack-2) Starting SWITCH-DELETE sequence, switch 3 SWITCH-DELETE sequence complete, switch 3 %STACKMGR-6-SWITCH\_REMOVED: STANDBY:2 stack-mgr: Switch 3 has been removed from the stack. (3850-Stack-2) Starting SWITCH-DELETE sequence, switch 3 (3850-Stack-2) SWITCH-DELETE sequence complete, switch 3 (3850-Stack-2)

:اذه ىرت مث .اتقؤم ةيفلخلا يف reload حاتفملا

%STACKMGR-1-STACK\_LINK\_CHANGE: 1 stack-mgr: Stack port 2 on switch 1 is up 3850-Stack# %STACKMGR-1-STACK\_LINK\_CHANGE: STANDBY:2 stack-mgr: Stack port 1 on switch 2 is up (3850-Stack-2) 3850-Stack# %STACKMGR-6-SWITCH\_ADDED: 1 stack-mgr: Switch 3 has been added to the stack. %STACKMGR-6-SWITCH\_ADDED: STANDBY:2 stack-mgr: Switch 3 has been added to the stack. (3850-Stack-2)

:reload ب عبتي ،بولسأ بكري نأ ةمزح نم ليوحتلا عقي

%INSTALLER-6-AUTO\_UPGRADE\_SW\_INITIATED: 1 installer:

 Auto upgrade initiated for switch 3 %INSTALLER-6-AUTO\_UPGRADE\_SW: 1 installer: Converting switch 3 to installed mode by %INSTALLER-6-AUTO UPGRADE SW: 1 installer: installing its running software %INSTALLER-6-AUTO\_UPGRADE\_SW: 1 installer: Setting the boot var on switch 3 %INSTALLER-6-AUTO\_UPGRADE\_SW: 1 installer: Finished installing the running software on switch 3 %INSTALLER-6-AUTO\_UPGRADE\_SW: 1 installer: Reloading switch 3 to boot in installed mode %STACKMGR-1-RELOAD\_REOUEST: 1 stack-mgr: Received reload request for switch 3, reason Auto upgrade %STACKMGR-1-STACK\_LINK\_CHANGE: 1 stack-mgr: Stack port 2 on switch 1 is down %STACKMGR-6-SWITCH\_REMOVED: 1 stack-mgr: Switch 3 has been r 3850-Stack#emoved from the stack. %STACKMGR-1-STACK\_LINK\_CHANGE: STANDBY:2 stack-mgr: Stack port 1 on switch 2 is down (3850-Stack-2) Starting SWITCH-DELETE sequence, switch 3 SWITCH-DELETE sequence complete, switch 3 %STACKMGR-6-SWITCH\_REMOVED: STANDBY:2 stack-mgr: Switch 3 has been removed from the stack. (3850-Stack-2) 3850-Stack# Starting SWITCH-DELETE sequence, switch 3 (3850-Stack-2) SWITCH-DELETE sequence complete, switch 3 (3850-Stack-2)

```
:ةيقرتلا رمتست ،ديهمتلا ةداعإ دعب
```

```
%INSTALLER-6-AUTO_UPGRADE_SW_INITIATED: 1 installer:
 Auto upgrade initiated for switch 3
%INSTALLER-6-AUTO_UPGRADE_SW: 1 installer:
  Searching stack for software to upgrade switch 3
%INSTALLER-6-AUTO_UPGRADE_SW: 1 installer:
  Found donor switch 1 to auto upgrade switch 3
%INSTALLER-6-AUTO_UPGRADE_SW: 1 installer:
 Upgrading switch 3 with software from switch 1
%INSTALLER-6-AUTO_UPGRADE_SW: 1 installer:
  Finished installing software on switch 3
%INSTALLER-6-AUTO_UPGRADE_SW: 1 installer:
  Reloading switch 3 to complete the auto upgrade
%STACKMGR-1-RELOAD_REQUEST: 1 stack-mgr:
  Received reload request for switch 3, reason Auto upgrade
%STACKMGR-1-STACK_LINK_CHANGE: 1 stack-mgr:
  Stack port 2 on switch 1 is down
%STACKMGR-6-SWITCH_REMOVED: 1 stack-mgr:
  Switch 3 has been removed from the stack.
%STACKMGR-1-STACK_LINK_CHANGE: STANDBY:2 stack-mgr:
  Stack port
3850-Stack#t 1 on switch 2 is down  (3850-Stack-2)
Starting SWITCH-DELETE sequence, switch 3
SWITCH-DELETE sequence complete, switch 3
%STACKMGR-6-SWITCH_REMOVED: STANDBY:2 stack-mgr:
 Switch 3 has been removed from the stack.  (3850-Stack-2)
```
لا عم ةموكلا حاجنب وه ىقالتي ،قوف ةمزج حاتفملا ةرم .اًيئاقلت ىرخأ ليمحت ةداعإ ءارجإ متي .بولسأ ةيجمربو ةغيص XE IOS cisco حصي

%STACKMGR-6-SWITCH\_ADDED: 1 stack-mgr: Switch 3 has been added to the stack. %STACKMGR-6-SWITCH\_ADDED: STANDBY:2 stack-mgr: Switch 3 has been added to the stack. (3850-Stack-2) %STACKMGR-6-SWITCH\_READY: STANDBY:2 stack-mgr: Switch 3 is ready. (3850-Stack-2) %STACKMGR-6-SWITCH\_READY: 1 stack-mgr: Switch 3 is ready. Starting SWITCH-ADD sequence, switch 3 %NGWC\_USB\_CONSOLE-6-CONFIG\_ENABLE: Switch 3: Console media-type changed to default Starting SWITCH-ADD sequence, switch 3 (3850-Stack-2) SWITCH-ADD sequence complete, switch 3 (3850-Stack-2) SWITCH-ADD sequence complete, switch 3

### ةحصلا نم ققحتلا

ٍوحن ىلع ةيقرتلا ةيلمع مامتإ نم ققحتلل version showو switch show نيرمألا مدختسا :حيحص

<#root>

3850-Stack#

**show switch**

Switch/Stack Mac Address : 0c27.24cf.ab80 - Local Mac Address Mac persistency wait time: Indefinite

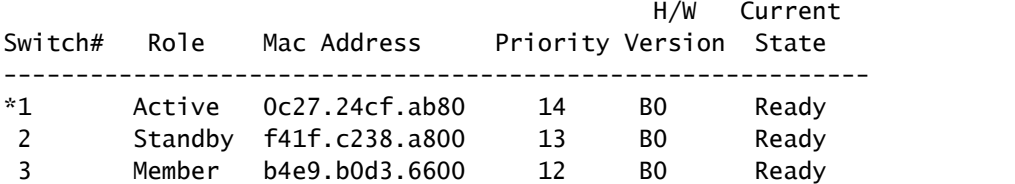

3850-Stack#

**show version**

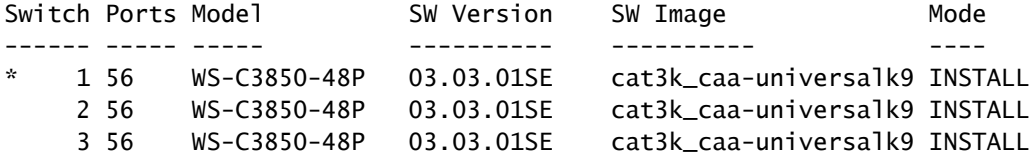

3850 ةلسلس نم لّوحملا ديهمت يف لشف ةلاح نم ةداعتسالا

## Series Switch

ةمزج دساف لثم ،قافخإ ةمزج حاتفم sery 3850 ل ةقيرط ةداعتسإ نكمي مسق اذه فصي .دربء دقتفي وأ ،دربء packages.conf دساف ،ةروص

،تمزحو تبكر ،بولسأ ةمزج نكمي نانثإلا نم ةفرعم ىقلتي تنأ نأ نم دكأت :ةظحالم .رمتست تنأ نأ لبق

ةيسابان الباسان قداعت بيلاس

ديەمت لشف نم دادرتسالا يف نيمدختسملا نيييسايقلا نيبولسألا مسقلا اذه فصي 3850. Catalyst ةلسلس نم لّوحملا

USB ةداعتسا

ىلإ لوصولل مدختسُي ةيمامألI ةهجلI يف USB ذفنم ىلع 3850 ةلسلس تالّوحم لـمتشت يطايتحالا خسنلا ءارجإل Flash صارقأ تاكرحم عم اذه USB ذفنم مدختسُي امك .مكحتلا ةدحو .اهتداعتساو روصلل

نوكي نأ دربم ىلإ ةمزج ،دربم conf. وأ دساف ةروص عم ثح ةلاسر :حاتفملا يف قصتلا نإ تاوطخلا هذه لمكأ .يلخاد قرب ىلإ USB لا نم ةروص تخسن وأ عفد ةدحو ةرادإ USB لا ىلع تنزخ :ديهمتلا لشف نم صلختلل

:bin. فـالملا دوجوو لـومحملI صارقالI كرحم ىلء فـُرعتلI نم قـقحت .1

<#root>

switch:

**dir usbflash0:**

Directory of usbflash0:/ 74 -rw- 223734376 cat3k\_caa-universalk9.SPA.03.03.00.SE.150-1.EZ.bin

:USB ةروص ديهمت 2.

### <#root>

switch:

**boot usbflash0:cat3k\_caa-universalk9.SPA.03.03.00.SE.150-1.EZ.bin**

.بولسأ ةمزح لخاد حاتفملا ةيلمع اذه دهمي :ةظحالم

ةمزجلا رشأو :،flash ىلإ 0:usbflash نم دربم bin. لا تخسن اضيأ عيطتسي تنأ :فرط .يلخاد قرب وحن نايب

فلات فلم ةداعتسا

ايودي عيطتسي تنiْ .قرب يف دجاوتي دعي مل دربم وعدي packages.conf لا امدنع لاثم كانه ةيناث دربم packages.conf لا وه وعدي reload علء ،امهم ؛دربم بهأتم :حاتفملا نم ةروص تدهم .دهمي نأ لشفيو

اذه .وه وحمي وأ وه نيءيو يلاح دربم packages.conf لا back-up نأ يصوي cisco ،اذه عقي نإ . لعفلاب دجاوتي دربم conf. نإ لشفي يلات ةوطخلا نأ امب ،يرابجإ ةيلمع

تاوطخلا هذه لـمكأ .تقللخ دربـم ديدج packages.conf ،نوكي دربـم bin. لا تجرختسا نإ ام :فلاتلا conf.packages فلم نم صلختلل

ةتقؤملا ةركاذل| يف ةدوجومل| تافـلمل| نم قَقحت ،( ةمزحل| عضو يف) ديهمتل| درجمب .1 (Flash):

<#root>

Switch#

**dir flash:**

Directory of flash:/ 15500 -rwx 1243 Aug 1 2013 07:04:02 +00:00 packages.conf

:هتيمست دعا وا يلJحوا packages.conf فالم خسنا. 2.

<#root>

Switch#

**cp flash:packages.conf flash:packages.conf.badop**

Destination filename [packages.conf.bad]? Copy in progress...C 1243 bytes copied in 0.140 secs (8879 bytes/sec)

Switch#

**dir flash:**

Directory of flash:/ 15500 -rwx 1243 Aug 1 2013 07:04:02 +00:00 packages.conf 15502 -rw- 1243 Aug 1 2013 11:53:51 +00:00 packages.conf.bad Switch#

**del flash:packages.conf**

Delete filename [packages.conf]? Delete flash:/packages.conf? [confirm]

3. ديدج packages.conf فـلـم ءاشنإل ةمزحلا عيسوتب مق $\colon$ 

#### <#root>

Switch#

**software expand running switch 1 to flash:**

Preparing expand operation ... [1]: Expanding the running bundle [1]: Copying package files [1]: Package files copied [1]: Finished expanding the running bundle

### :ديهمتلا ةحص نم ققحتلا 4.

#### <#root>

Switch#

**show boot**

--------------------------- Switch 1

--------------------------- Current Boot Variables: BOOT variable does not exist

Boot Variables on next reload: BOOT variable = flash:packages.conf; Manual Boot = no Enable Break = no

:لّوحملا ليمحت ةداعإ 5.

#### <#root>

Switch#

**reload**

Reload command is being issued on Active unit, this will reload the whole stack Proceed with reload? [confirm]

### ئراوطلا ةداعتسا

نأ ةقيرط باب ةديصم نوقلتي حاتفم sery 3850 لا ،ةقيرط لشفي ةداعتسإ قباسلا نإ ةرادإلI ذفنمب ةلصتم ةيفرطلI ةدحولI نوكت نأ بجي .ماظنلI تدرتسI in order to المعتسي رذج يف هنيزختب مقو CCO نم حلاص ةروص فلم ليزنتب مق .TFTP مداخ لغشي يذلا لوحملل .TFTP مداخ

،ةطوشنأ ةمزج يف تـنأ نوكي نإ ،امهم .ثح ةل|س٫ر :حاتفملا يف حاتفملا قصتلا ب نأ حجرم وه ل رزلا تكسمأ :ةرودلا ترسك in order to حاتفملا نم ةهبجلا ىلع رز بولسألا تلمعتسا .ةلاسر :حاتفملا يف فقوتيو ةرودلا حاتفملا رسكيو ،يناث ةرشع ابيرقت

:ئراوطلا دادرتسا ذيفنتل تاوطخلا هذه لامكإب مق

:لّوحملل IP ناونع نييعت 1.

### <#root>

switch:

**set IP\_ADDR 192.0.2.123/255.255.255.0**

:ةيضارتفالا ةراّبعلا نييعت 2.

<#root>

switch:

```
set DEFAULT_ROUTER 192.0.2.1
```
:ل|صت|ل| رابتخ| لج| نم TFTP مداخ ىلع يوتحي يذل| يفرطل| زاهجل| ل|صت| ربتخ| .3

### <#root>

switch:

**ping 192.0.2.1**

ping 192.0.2.1 with 32 bytes of data ... Host 192.0.2.1 is alive.

:لَوحملا تافالم ماظن يف ئراوطلا تافالم دوجو نم ققحت .4

<#root>

switch:

**dir sda9:**

Directory of sda9:/ 2 drwx 1024 . 2 drwx 1024 .. 11 -rwx 18958824 cat3k\_caa-recovery.bin 36903936 bytes available (20866048 bytes used)

### :ئراوطلا تيبثت ةزيم ليغشت 5.

#### <#root>

switch:

**emergency-install tftp://192.0.2.1/cat3k\_caa-universalk9. SPA.03.03.00.SE.150-1.EZ.bin** The bootflash will be erased during install operation, continue (y/n)?Y Starting emergency recovery (tftp://192.0.2.1/cat3k caa-universalk9. SPA.03.02.02.SE.150-1.EX2.bin)... Reading full image into memory..............................done Nova Bundle Image -------------------------------------- Kernel Address : 0x6042f5d8 Kernel Size : 0x317ccc/3243212 Initramfs Address : 0x607472a4 Initramfs Size : 0xdc6546/14443846 Compression Format: .mzip Bootable image at @ ram:0x6042f5d8 Bootable image segment 0 address range [0x81100000, 0x81b80000] is in range [0x80180000, 0x90000000]. @@@@@@@@@@@@@@@@@@@@@@@@@@@@@@@@@@@@@@@@@@@@@@@@@@@@@@@@@@@@@@@ @@@@@@@@@@@@@@@@@@@ File "sda9:cat3k\_caa-recovery.bin" uncompressed and installed, entry point: 0x811060f0 Loading Linux kernel with entry point 0x811060f0 ... Bootloader: Done loading app on core\_mask: 0xf ### Launching Linux Kernel (flags = 0x5) Initiating Emergency Installation of bundle tftp://192.0.2.1/ cat3k\_caa-universalk9.SPA.03.03.00.SE.150-1.EZ.bin Downloading bundle tftp://192.0.2.1/ cat3k\_caa-universalk9. SPA.03.03.00.SE.150-1.EZ.bin... Validating bundle tftp://192.0.2.1/ cat3k\_caa-universalk9. SPA.03.03.00.SE.150-1.EZ.bin... Installing bundle tftp://192.0.2.1/ cat3k\_caa-universalk9. SPA.03.03.00.SE.150-1.EZ.bin... Verifying bundle tftp://192.0.2.1/ cat3k\_caa-universalk9. SPA.03.03.00.SE.150-1.EZ.bin... Package cat3k\_caa-base.SPA.03.03.00.SE.pkg is Digitally Signed Package cat3k\_caa-drivers.SPA.03.03.00.SE.pkg is Digitally Signed Package cat3k\_caa-infra.SPA.03.03.00.SE.pkg is Digitally Signed Package cat3k\_caa-iosd-universalk9.SPA.150-1.EX2.pkg is Digitally Signed

Package cat3k\_caa-platform.SPA.03.03.00.SE.pkg is Digitally Signed

Package cat3k\_caa-wcm.SPA.10.0.111.0.pkg is Digitally Signed Preparing flash... Syncing device... Emergency Install successful... Rebooting Restarting system.

ةمجرتلا هذه لوح

ةي الآلال تاين تان تان تان ان الماساب دنت الأمانية عام الثانية التالية تم ملابات أولان أعيمته من معت $\cup$  معدد عامل من من ميدة تاريما $\cup$ والم ميدين في عيمرية أن على مي امك ققيقا الأفال المعان المعالم في الأقال في الأفاق التي توكير المالم الما Cisco يلخت .فرتحم مجرتم اهمدقي يتلا ةيفارتحالا ةمجرتلا عم لاحلا وه ىل| اًمئاد عوجرلاب يصوُتو تامجرتلl مذه ققد نع امتيلوئسم Systems ارامستناه انالانهاني إنهاني للسابلة طربة متوقيا.